## **Φωτογραφία χρήστη**

Από την οθόνη [Προφίλ χρήστη - επεξεργασία](https://docs.medisign.gr/manual/user/edit-profile) κάνετε click στη φωτογραφία για να εισάγετε νέα ή να τροποποιήσετε την υπάρχουσα.

Τα διαθέσιμα εργαλεία είναι:

Ανεβάζοντας μια φωτογραφία θα σας ζητηθεί να γίνει crop ως τετράγωνη:

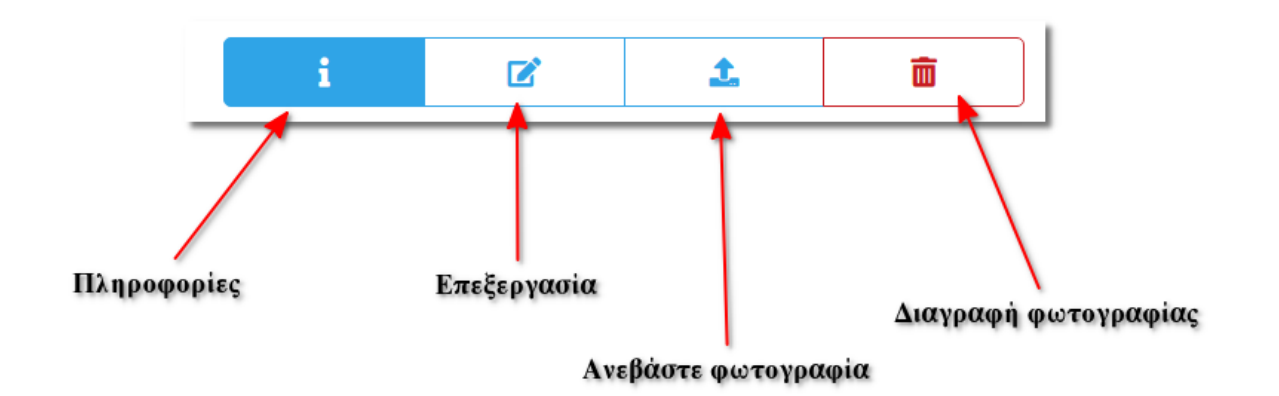

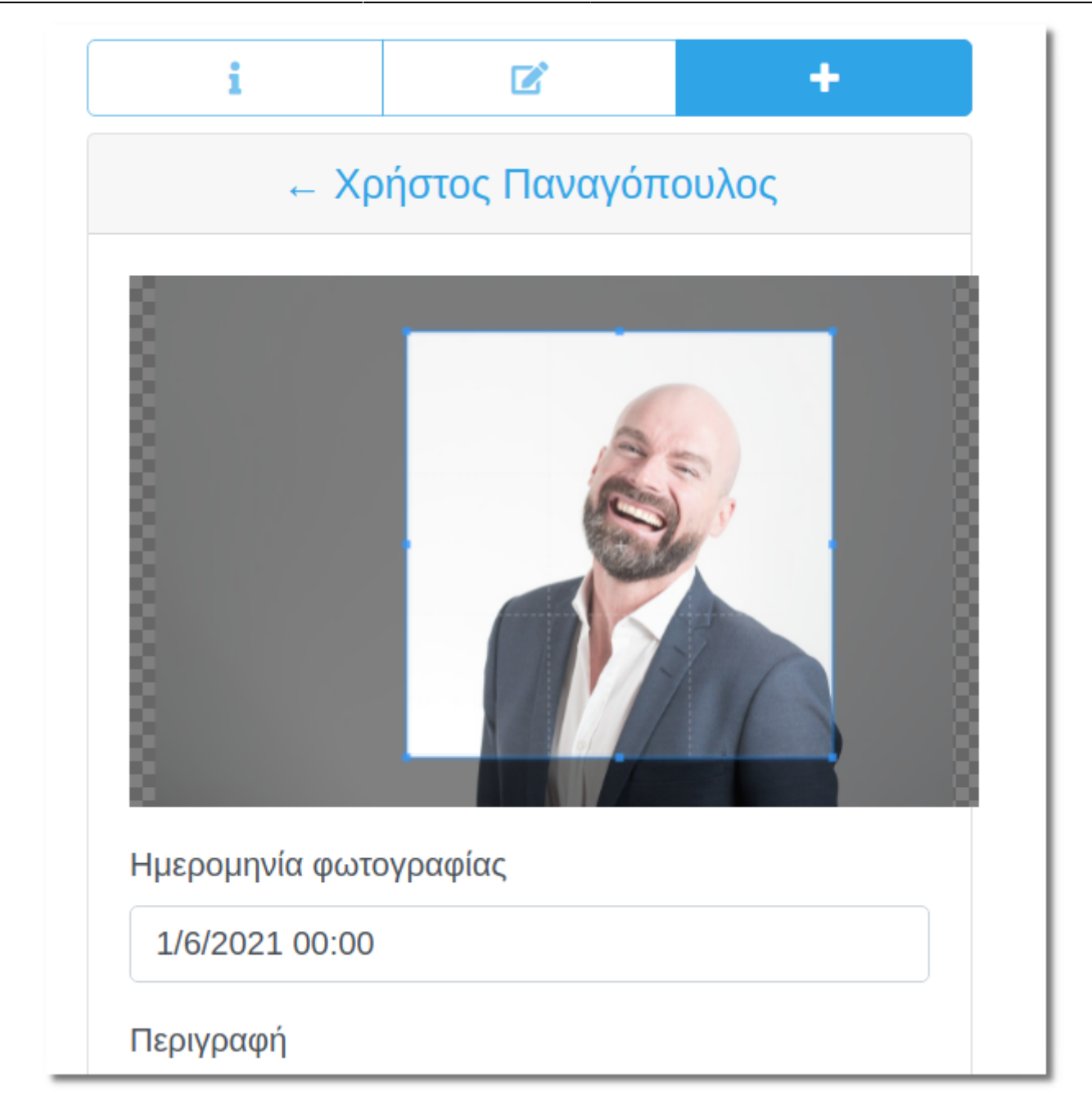

Μπορείτε να ανεβάσετε περισσότερες από μια φωτογραφίες.

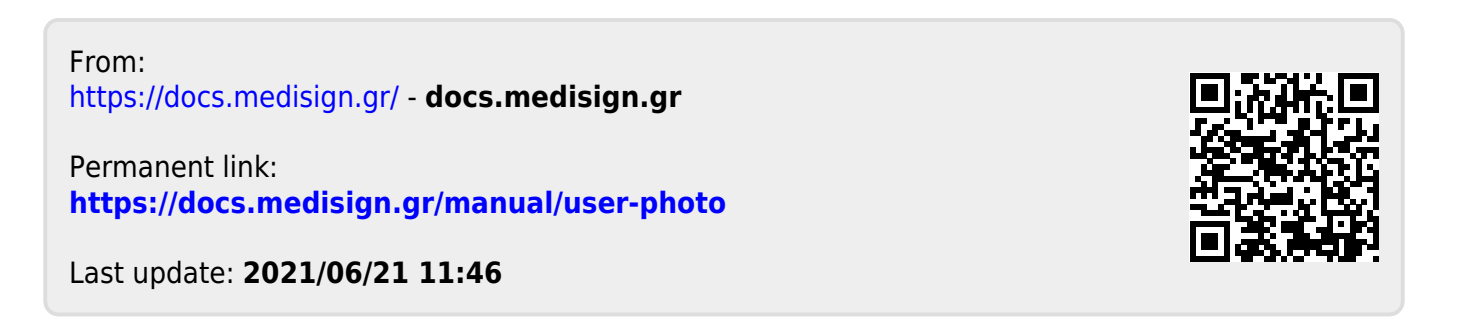